# 總館個人臨時/長期研究室

# 電子鎖操作說明

Instructions for Operating the E-lock for the NTNU Main Library's

Temporary/Long-Term Study Rooms

2023.03.23

NTNULIB

# 內容指引 Table of Contents

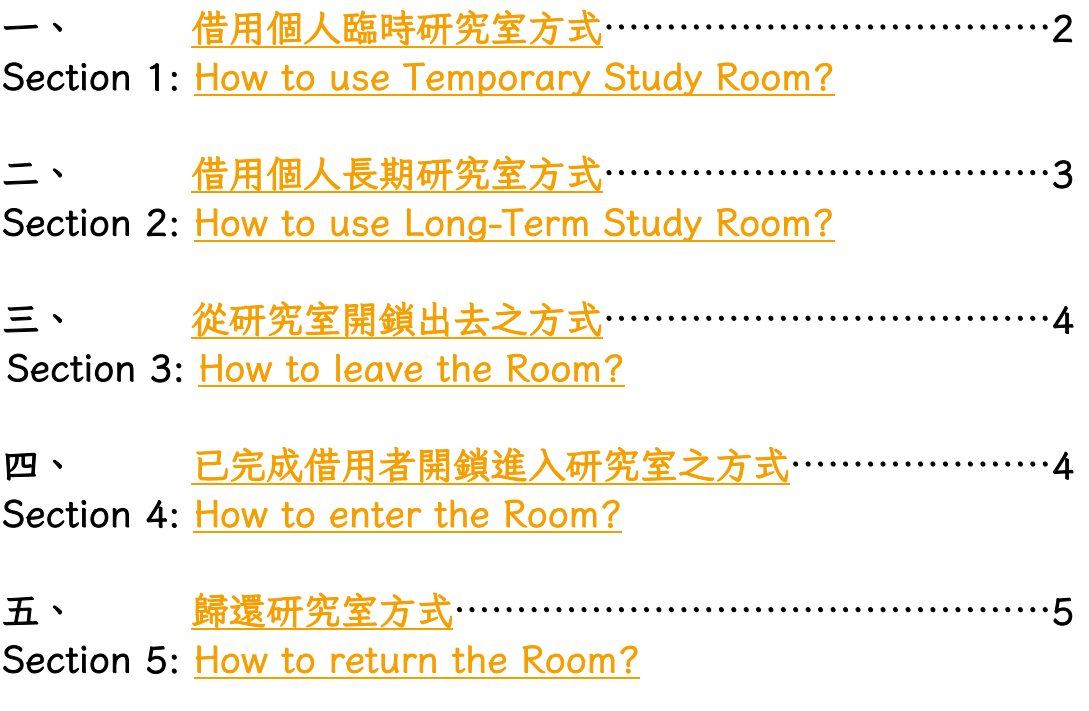

## 借用個人臨時研究室方式 Section 1: How to use Temporary Study Room?

<span id="page-2-0"></span>1. 確認門邊的電子標示為「個人臨時研究室」。 Confirm that the e-label shows "個人臨時研究室".

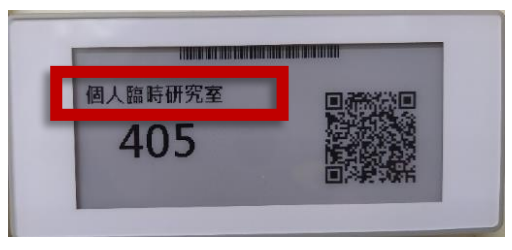

2. 掃門邊電子標示顯示的 QR Code。 Scan the QR code on the e-label.

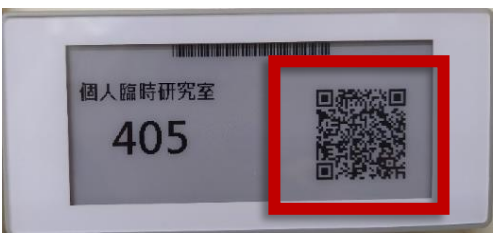

3. 登入 My Library 讀者帳號(可再確認狀態是否為「閒置」)。 Make sure the status is "閒置", and login "My Library" account.

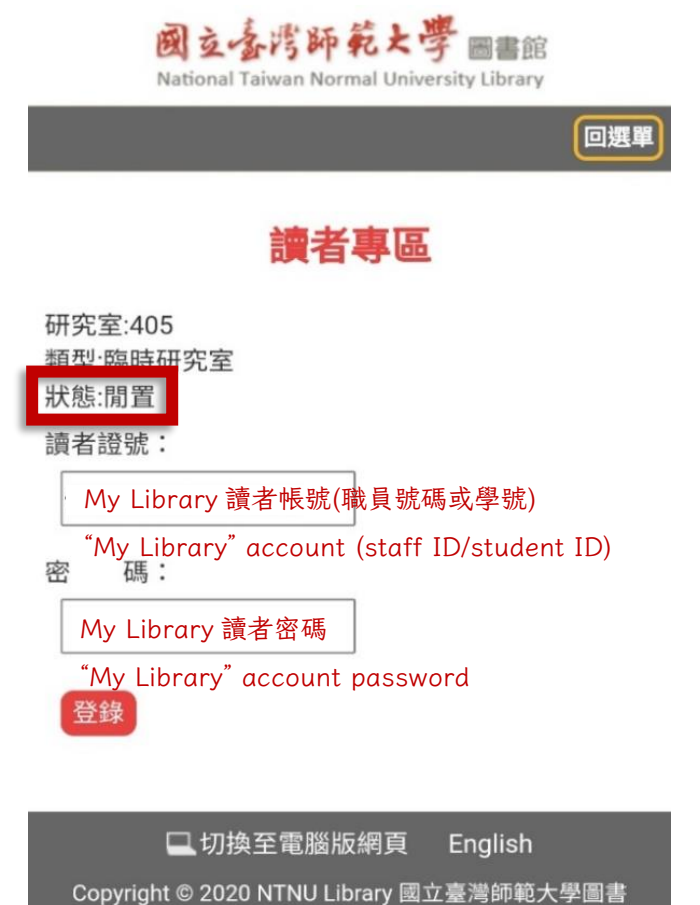

4. 勾選「登記使用」,並點選登錄送出借用申請。

Check the "登記使用" box and click the "登錄" button.

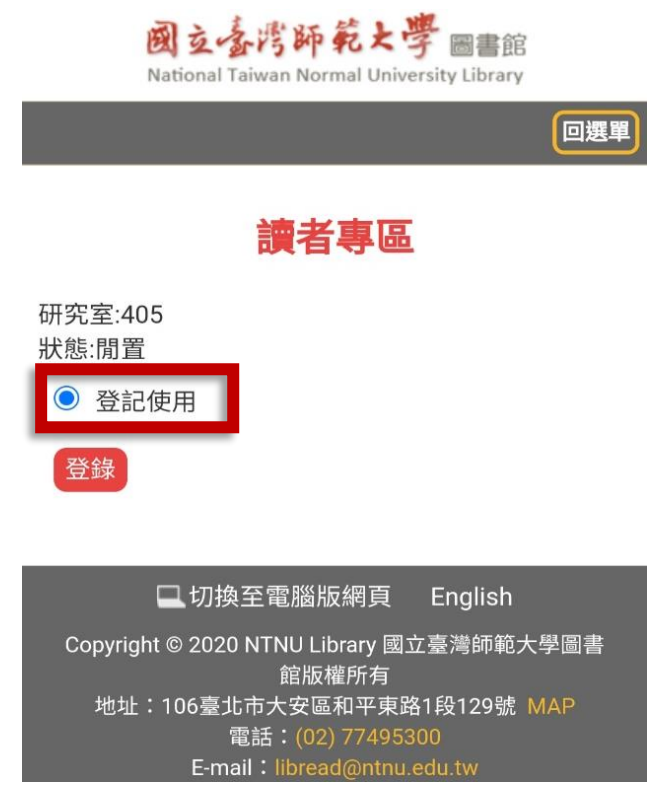

5. 門鎖即會打開,完成借用。(使用完務必進行歸還,以利他人利用) After successful borrowing, the door will be unlocked. (After using, please return it for others to use.)

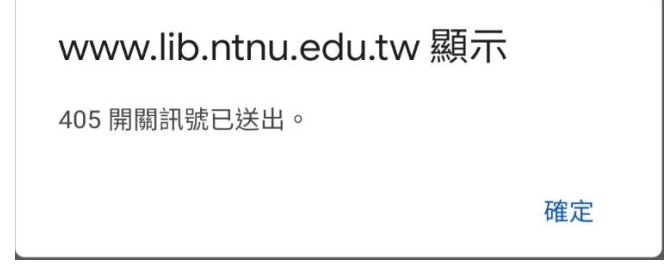

÷

#### <span id="page-4-0"></span>二、 借用個人長期研究室方式 Section 2: How to use Long-Term Study Room?

- <span id="page-4-1"></span>■ 事先線上登記([點此預約](https://www.lib.ntnu.edu.tw/service/facility_01_01.jsp))。 Reserve before use [\(click here\)](https://www.lib.ntnu.edu.tw/english/service/facility_01_01.jsp).
- 常月長期研究室使用者無需再進行借用動作,請看第四點如何開鎖, 惟遭暫時凍結權利者,得每日首次使用前先至櫃檯報到,方可使用。 If you are the user of long-term study room, and want to know how to unlock the door to enter it, please read the Section 4.

## 三、 從研究室開鎖出去之方式 Section 3: How to leave the Room?

■ 按壓門邊「PUSH」按鈕即可開鎖出去。 Push the "Push" button next to the door.

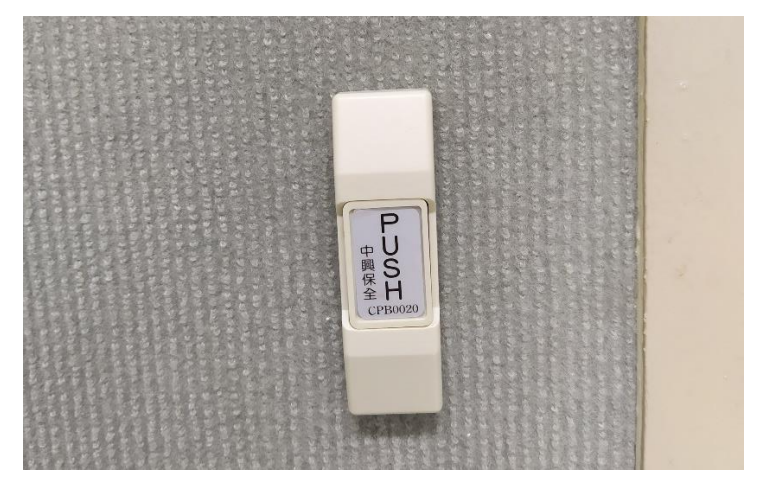

#### 四、 已完成借用者開鎖進入研究室之方式 Section 4: How to enter the Room?

- <span id="page-5-0"></span>■ 方式一 Method 1:
	- 1. 掃門邊電子標示顯示的 QR Code。

Scan the QR code on the e-label.

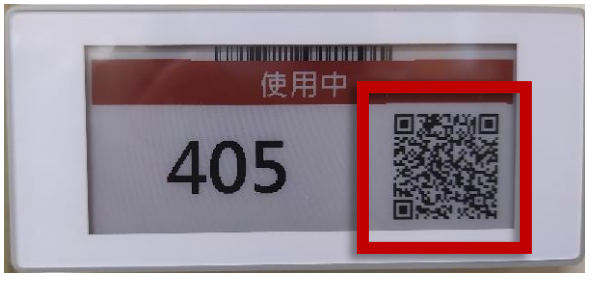

2. 登入 My Library 讀者帳號。 Login "My Library" account.

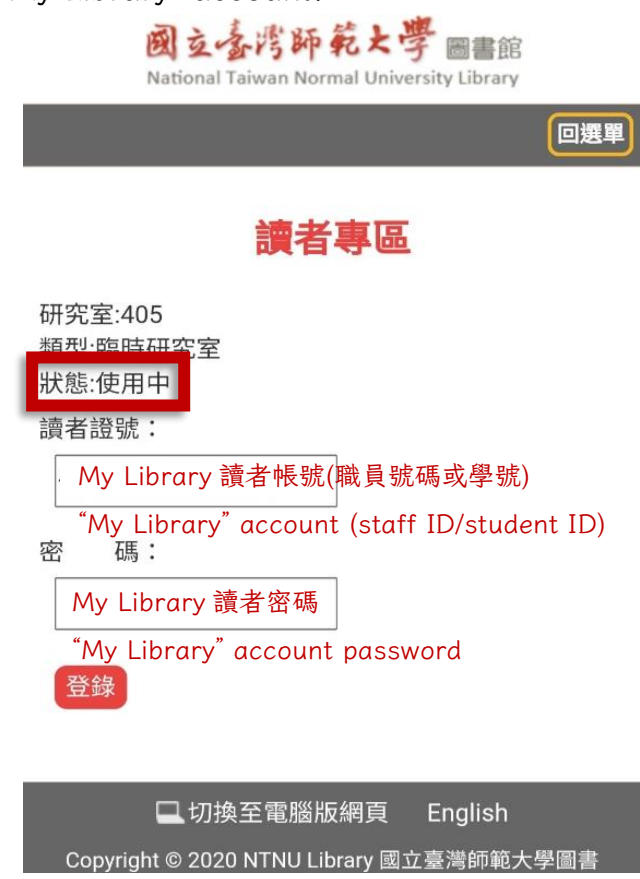

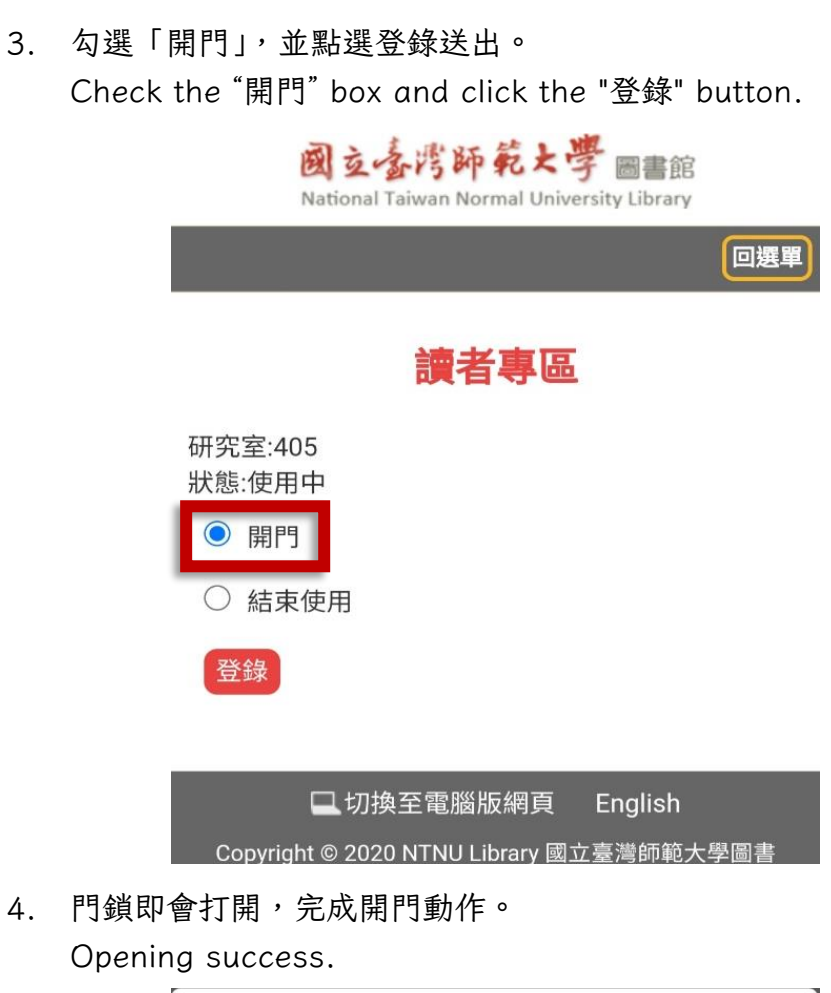

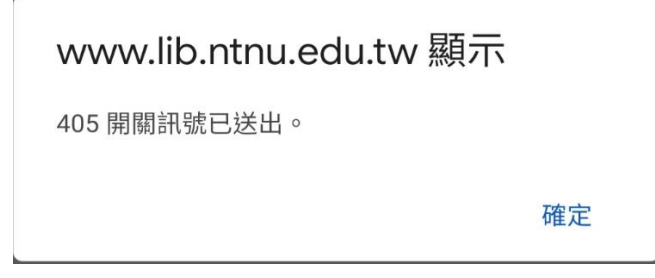

■ 方式二 Method 2: 以登記借用身分的臺師大職員證或學生證向門邊的 卡機靠卡,即可開鎖。

Use your student id card/staff card to tap the card reader, then the door can be unlocked.

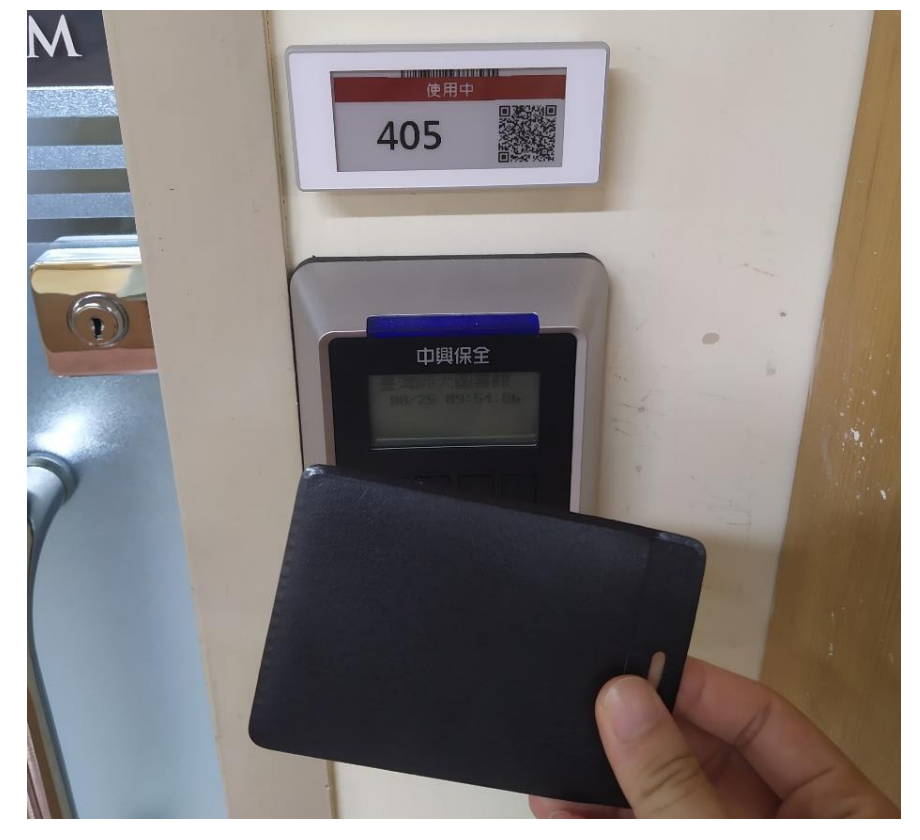

#### 五、 歸還研究室方式 Section 5: How to return the Room?

- <span id="page-8-0"></span>■ 方式– Method 1:
	- 1. 掃門邊電子標示顯示的 QR Code。

Scan the QR code on the e-label.

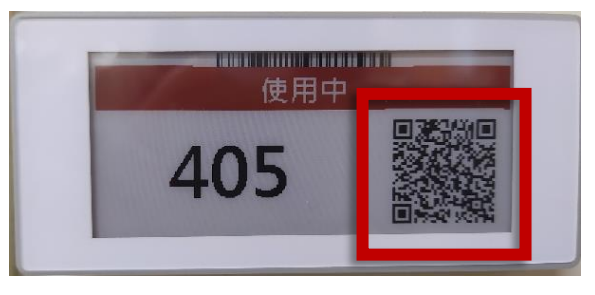

2. 登入 My Library 讀者帳號。 Login "My Library" account.

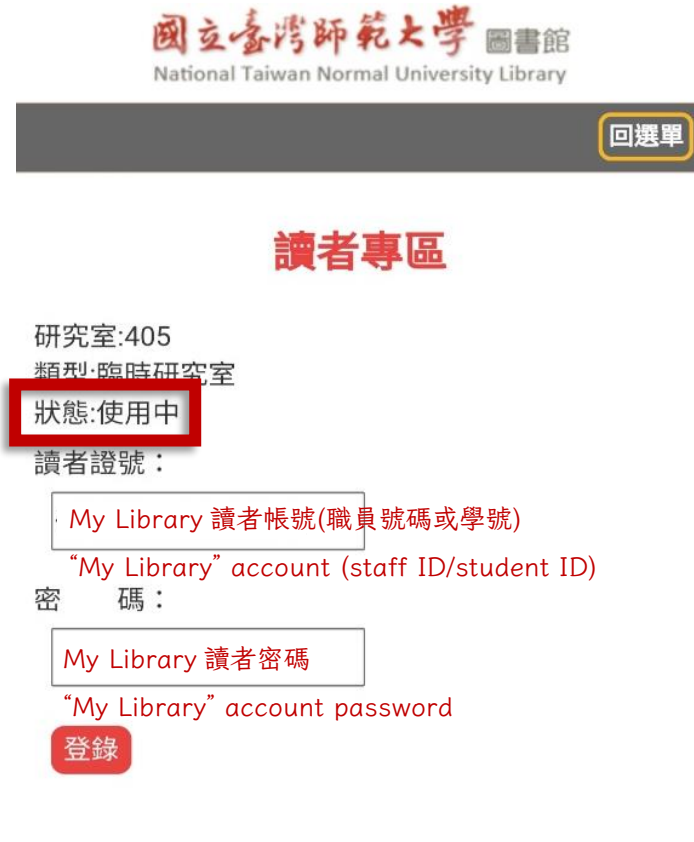

English □ 切換至電腦版網頁

Copyright © 2020 NTNU Library 國立臺灣師範大學圖書

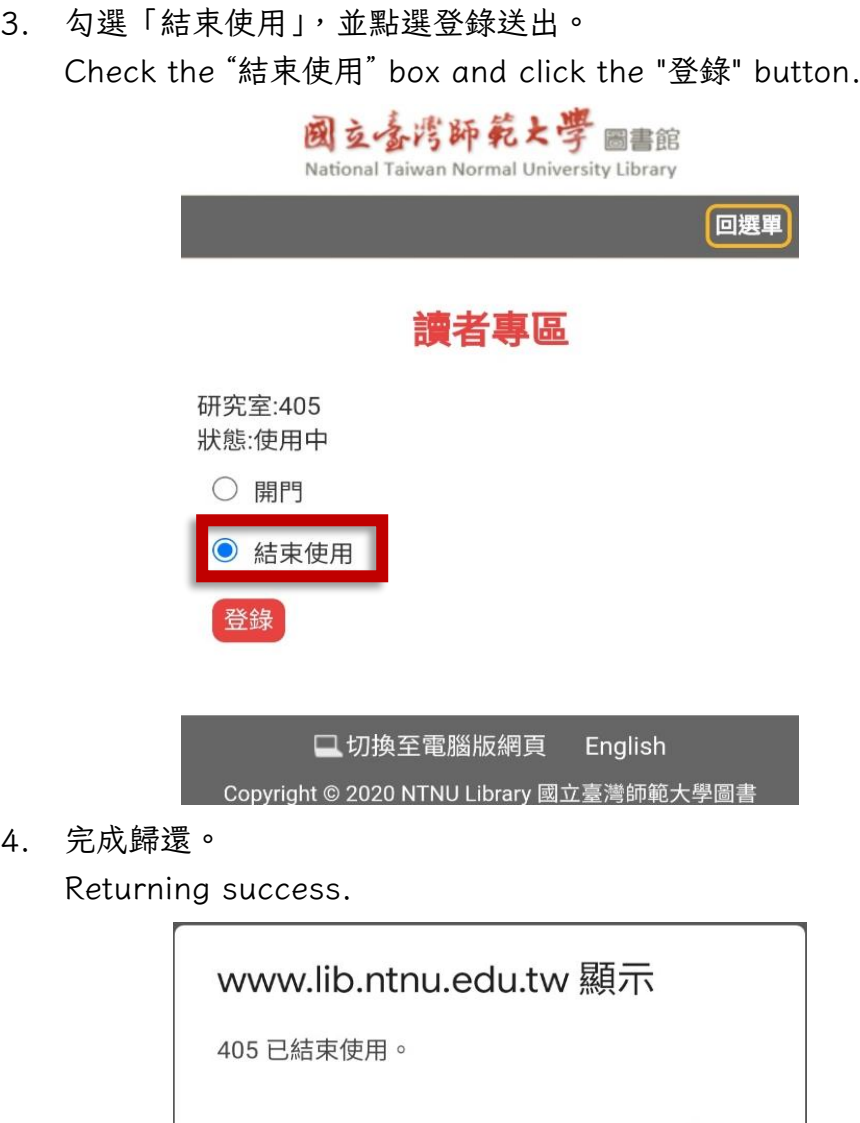

■ 方式二:(須為 2 樓櫃檯服務時間內)至 2 樓櫃台提供證號或姓名,由 櫃檯人員至系統後台代為歸還。

確定

Method 2: During service hours, you can go to the 2<sup>nd</sup> floor counter and provide your ID card, and the staff will help you return the study room to the system.